# 

Product Release Notes for ACTIVEWorks Endurance – January 9, 2018

|        |         | ACTIN (CW  | 🗠 I endurance                                     |                                  |                                            | Settings   Choose logout                                                                                                  |                      |
|--------|---------|------------|---------------------------------------------------|----------------------------------|--------------------------------------------|----------------------------------------------------------------------------------------------------|----------------------|
|        |         | HOME       | PEOPLE FINANCIALS                                 | EMAIL                            | Welcome Madison 🧿   Help   :               | Choose logour                                                                                                    |                      |
|        |         | Pacifi     | ic Coast Triath                                   |                                  | Tools Reports                              |                                                                                                    |                      |
|        |         | Today      | E Activity summ                                   |                                  | Top participant locations States Countries | Actions                                                                                                    |                      |
| 1      |         | Display ac | tivity information for<br>h, 7/1/2015 - 7/29/2015 |                                  | #1 Unspecified 53<br>#2 California 14      | Register someone<br>Menage VIPs<br>View ACTIVE.com listing                                                                | 6                    |
| WALK   |         | i 1813)    | income                                            | \$1,540.00<br>\$0.00<br>-\$40.00 | #3 Texas 11<br>More                        | Download prospective registrations<br>Preview registration form<br>Send weiver reminder<br>Resend all confirmation emails |                      |
| ne .   |         |            |                                                   | \$0.00                           |                                            | • Tools<br>Create an email                                                                                                |                      |
|        | MALE FI | MALE       |                                                   | Registration                     |                                            | Menage discounts<br>Post to Facebook                                                                                      |                      |
|        |         |            | 78 0                                              | 1000                             | cellations<br>egory transfers              | Assign bib numbers                                                                                                    |                      |
|        |         |            |                                                   |                                  |                                            |                                                                                                    | Cover May Ever Desit |
| States |         | ~          |                                                   |                                  |                                            |                                                                                                    | Pagie Mesages        |
|        |         | _          |                                                   | _                                | _                                          |                                                                                                    | A ANT                |
|        |         |            |                                                   |                                  |                                            |                                                                                                    | Register for 2017    |
| c      | DNTINUE |            |                                                   |                                  |                                            | - 10 m                                                                                                    |                      |
|        | -       |            |                                                   |                                  |                                            |                                                                                                    | $\bigcirc$           |

## **Table of Contents**

REC

| Registration workflow improvements | 2 |
|------------------------------------|---|
| New email report                   | 3 |

### **Registration workflow improvements**

We made improvements to the registration workflow to make it smoother for your customers to register for your events:

• Existing customers with missing personal information are taken directly to the **YOUR INFORMATION** section after logging in, so that they can quickly complete any missing information before proceeding with the registration:

| Registration                             |                             |        |              |        |          |   |   |  |            |       |
|------------------------------------------|-----------------------------|--------|--------------|--------|----------|---|---|--|------------|-------|
| • You may lose your registration spot it | f your browser session is i | dle fo | or more that | n 15 n | ninutes. |   |   |  |            |       |
|                                          |                             |        |              |        |          |   |   |  |            |       |
| bart1@simpson.com                        |                             |        |              |        |          |   |   |  | Change act | count |
| YOUR INFORMATION                         |                             |        |              |        |          |   |   |  |            |       |
| (bart1@simpson.com)                      |                             |        |              |        |          |   |   |  | INCOMPLETE | ^     |
|                                          |                             |        |              |        |          |   |   |  |            |       |
| Email address                            | bart1@simpson.com           |        |              |        |          |   |   |  |            |       |
| First name                               |                             |        |              |        |          |   |   |  |            |       |
| • Last name                              |                             |        |              |        |          |   |   |  |            |       |
| • Gender                                 | O Male                      |        |              |        |          |   |   |  |            |       |
|                                          | Female                      |        |              |        |          |   |   |  |            |       |
| Date of birth                            | Month                       | *      | Day          | *      | 2018     |   | * |  |            |       |
| Day phone                                |                             |        |              |        | Ext.     |   |   |  |            |       |
| Country                                  | United States 💌             |        |              |        |          | • |   |  |            |       |
| Address                                  |                             |        |              |        |          |   |   |  |            |       |
| Address line 2                           |                             |        |              |        |          |   |   |  |            |       |
| - City                                   |                             |        |              |        |          |   |   |  |            |       |
| • State                                  | Select one •                |        |              |        |          | * |   |  |            |       |
| • ZIP                                    |                             |        |              |        |          |   | • |  |            |       |
|                                          |                             |        |              |        |          |   |   |  |            |       |
|                                          |                             |        |              |        |          |   |   |  | NEXT       |       |

• Your customers can now progress quickly from field-to-field on the registration form by pressing the **Tab** key, and select or unselect checkboxes or radio buttons by tapping the space bar:

| * Dropdown menu  | Yes                  |            | • |
|------------------|----------------------|------------|---|
| * Check boxes2   | Option 1<br>Option 2 |            |   |
| * Date and time2 | 1/1/1907             | 12:00 a.m. |   |
| * Radio buttons6 | Option 1             |            |   |
|                  | Option 2             |            |   |
|                  | Option3              |            |   |
| * Check boxes7   | Option 1             |            |   |
|                  | Option 2             |            |   |
|                  | Checkbox3            |            |   |

#### New email report

The new **Email report** (a Premium-tier feature) presents you with a clearer view of how your customers engage with one of your emails:

- In the **Delivery** pane, see how many and the percentage of emails that were **DELIVERED** or **FAILED** to be delivered due to an invalid address.
- In the **Actions** pane, see how many and the percentage of email recipients who:
  - o Opened the email.
  - Clicked a link in the email.
  - Registered for an event via a link in the email.
  - Complained about the email by marking it as junk.
  - Clicked the unsubscribe link in the email.

A high rate of opened emails or clicks indicates that recipients are interested in your events, but a low registration rate could indicate issues with event pricing or other details (such as too many form questions). Conversely, a high rate of marking as junk or unsubscribes could indicate that this group of recipients are not finding value in the emails.

• In the **URL clicks** pane, view the number of clicks on each link in the email. You can easily determine which links were of most interest to your recipients.

|             | <u>ہم</u> ا endur | ance      |                 |          | We            | elcome John   🏵 | Help   S | Settings   Choos | e logout  | ~ |
|-------------|-------------------|-----------|-----------------|----------|---------------|-----------------|----------|------------------|-----------|---|
| HOME I      | PEOPLE            | VOLUNTEER | FINANCIALS      | EMAIL    | GLOBAL MERCH  | HANDISE         | GLOBAL   | DISCOUNT         | RACE PASS | ۹ |
| Email       | report            | :         |                 |          |               |                 |          | l Actions        |           |   |
| Resssss Te  | st Gerry          |           |                 |          | 1/4/2018      | SENT            | ~        | View all ema     | ils       |   |
| Delivery    |                   |           | Actions         |          |               |                 |          |                  |           |   |
|             |                   |           | DPENS           |          |               |                 |          |                  |           |   |
|             |                   |           | 1               | 100%     |               |                 |          |                  |           |   |
|             |                   |           | CLICKS          |          |               |                 |          |                  |           |   |
|             | 1<br>SENT         |           | 0               | 0%       |               |                 |          |                  |           |   |
|             |                   | 1         | REGISTRATIONS   |          |               |                 |          |                  |           |   |
|             |                   |           | 0               | 0%       |               |                 |          |                  |           |   |
| 1 DELIVERED |                   |           | COMPLAINS       |          |               |                 |          |                  |           |   |
|             |                   | 100%      | 0               | 0%       |               |                 |          |                  |           |   |
| 0 FAILED    |                   |           | JNSUBSCRIPTIONS |          |               |                 |          |                  |           |   |
|             |                   | 0%        | 0               | 0%       |               |                 |          |                  |           |   |
|             |                   |           |                 |          |               |                 |          |                  |           |   |
| URL clicks  |                   |           |                 |          |               |                 |          |                  |           |   |
| 1           | img_1             |           |                 | http://v | www.gerry.com |                 |          |                  |           |   |
| Clicks      | Link te           | ext       |                 | Url      |               |                 |          |                  |           |   |

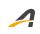

#### **ACTIVE Network, LLC**

© 2018 ACTIVE Network, LLC, and/or its affiliates and licensors. All rights reserved. No part of this publication may be reproduced, transmitted, transcribed, stored in a retrieval system, or translated into any computer language, in any form or by any means, electronic, mechanical, magnetic, optical, chemical, manual, or otherwise, without prior written permission. You have limited permission to make hard copy or other reproductions of any machine-readable documentation for your own use, provided that each such reproduction shall carry this copyright notice. No other rights under copyright are granted without prior written permission. The document is not intended for production and is furnished "as is" without warranty of any kind. All warranties on this document are hereby disclaimed including the warranties of merchantability and fitness for a particular purpose.

#### **About ACTIVE Network, LLC**

ACTIVE Network, LLC is a technology and media company that helps millions of people find and register for things to do and helps organizations increase participation in their activities and events.

For more information about ACTIVE Network, LLC products and services, please visit ACTIVEnetwork.com.

ACTIVE Network, LLC 717 North Harwood Street Suite 2500 Dallas, TX 75201